# **Введение**

HTML / CSS

# **HTML**

- HTML (Hyper Text Markup Language) язык используемый для описания web-страниц
- HTML не является языком программирования, он является языком разметки
- HTML-документ описывает web-страницу и состоит из тегов HTML и простого текста

<h1></h1> - стандартный тег  $\langle \text{img} \rangle$  - пустой тег

• Для создания HTML-документа можно использовать любой текстовой редактор

#### **Шаги для создания простейшей web-страницы**

- 1. Отрыть редактор (к примеру **Brackets**)
- 2. Создать новый документ, добавить контент
- 3. Сохранить документ, определяя название файла и расширение. Обычно для HTML-документа расширение **.html** или **.htm**
- 4. Закрыть файл (не обязательно)
- 5. Можно открыть этот документ в любом Webбраузере, и он воспроизведёт текст.

Результат открытия и интерпретирования браузером HTML-документа - Web-страница

### **HTML ЭЛЕМЕНТЫ**

- HTML документ определяется используя HTML-элементы
- HTML-элемент состоит из стартового тега и завершающего тега
- Все теги HTML начинаются с "<" (левой угловой скобки) и заканчиваются символом ">" (правой угловой скобки)
- Между стартовым и завершающим тегом размещается содержимое HTML-элемента
- Пример: **<начальный\_tag** *атрибуты***> Cодержимое </завершающий\_tag>**
- Некоторые HTML-элементы могут не иметь содержимое
- Пример пустого элемента: этикетка для создания разрыва строки
- Пустые элементы обычно закрываются в стартовом теге (обязательно начиная с версии XHTML)
- Существуют многие HTML-элементы содержащие атрибуты или другие HTML-элементы
- Атрибуты предоставляют дополнительную информацию об элементе
- Атрибуты всегда указаны в начальном теге

## **ОСНОВНАЯ СТРУКТУРА HTML-ДОКУМЕНТА**

Простейшая HTML-страница состоит как минимум из трёх тегов:

- Тег <**html**> это контейнер, в котором находится всё содержимое страницы, включая теги <head> и <body>. Как правило, тег <html> идёт в документе вторым после доктайпа.
- Тег <**head**> предназначен для хранения элементов, цель которых — помочь браузеру в работе с данными. Содержимое этого тега не отображается напрямую.
- Тег <**body**> предназначен для хранения содержания вебстраницы (контента), отображаемого в окне браузера.

## **ДОБАВЛЕНИЯ В ОСНОВНОЙ СТРУКТУРЕ**

В последние версии HTML (после 4.01) в основной структуре HTML-документа было добавлено описание **<!DOCTYPE>**, перед тегом *html*

Это описание необходимо браузерам для правильного представления web-страницы

*<!DOCTYPE html> <html> <head><title>Название документа</title></head> <body>*

*Cодержание HTML-документа*

*</body> </html>*

#### **ПРИМЕР**

• Сколько, в следующем примере, HTML-элементов?

```
<!DOCTYPE html>
<html>
<head><title>Пример</title></head>
<body>
  <h1>Пробуем…</h1>
  <p>Простой текст</p>
</body>
</html>
```
# **СТРУКТУРА ФАЙЛОВ САЙТА**

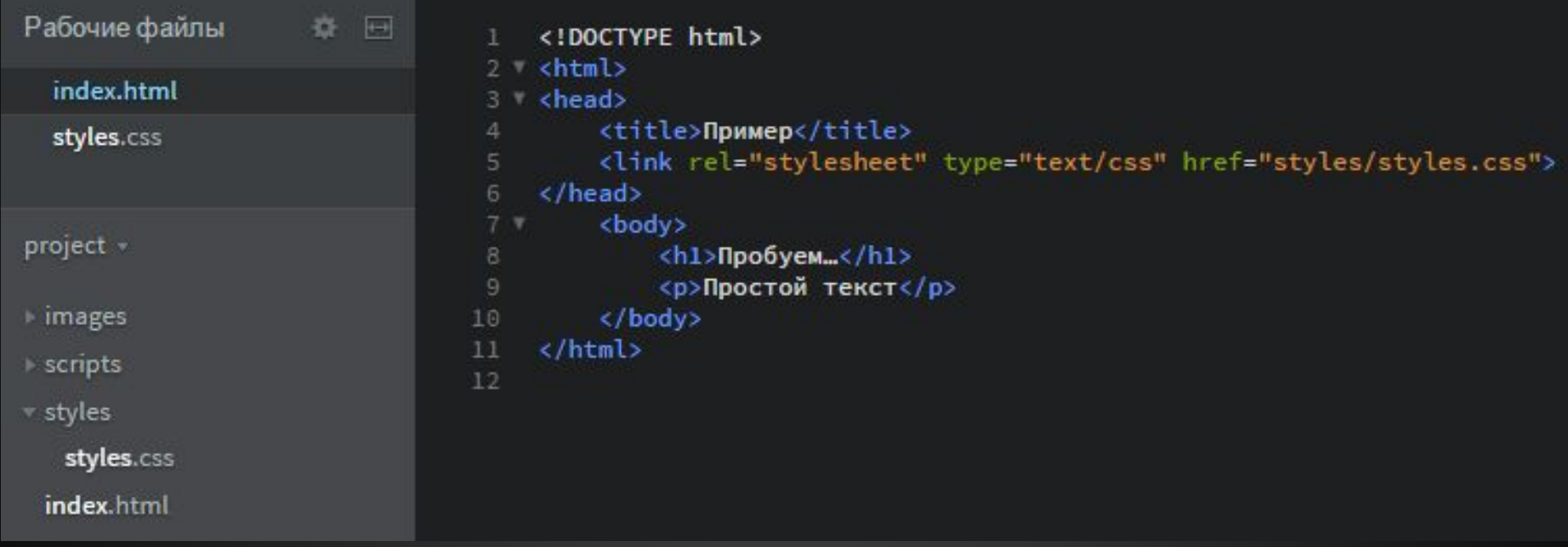

# **СТРУКТУРА СТРАНИЦЫ**

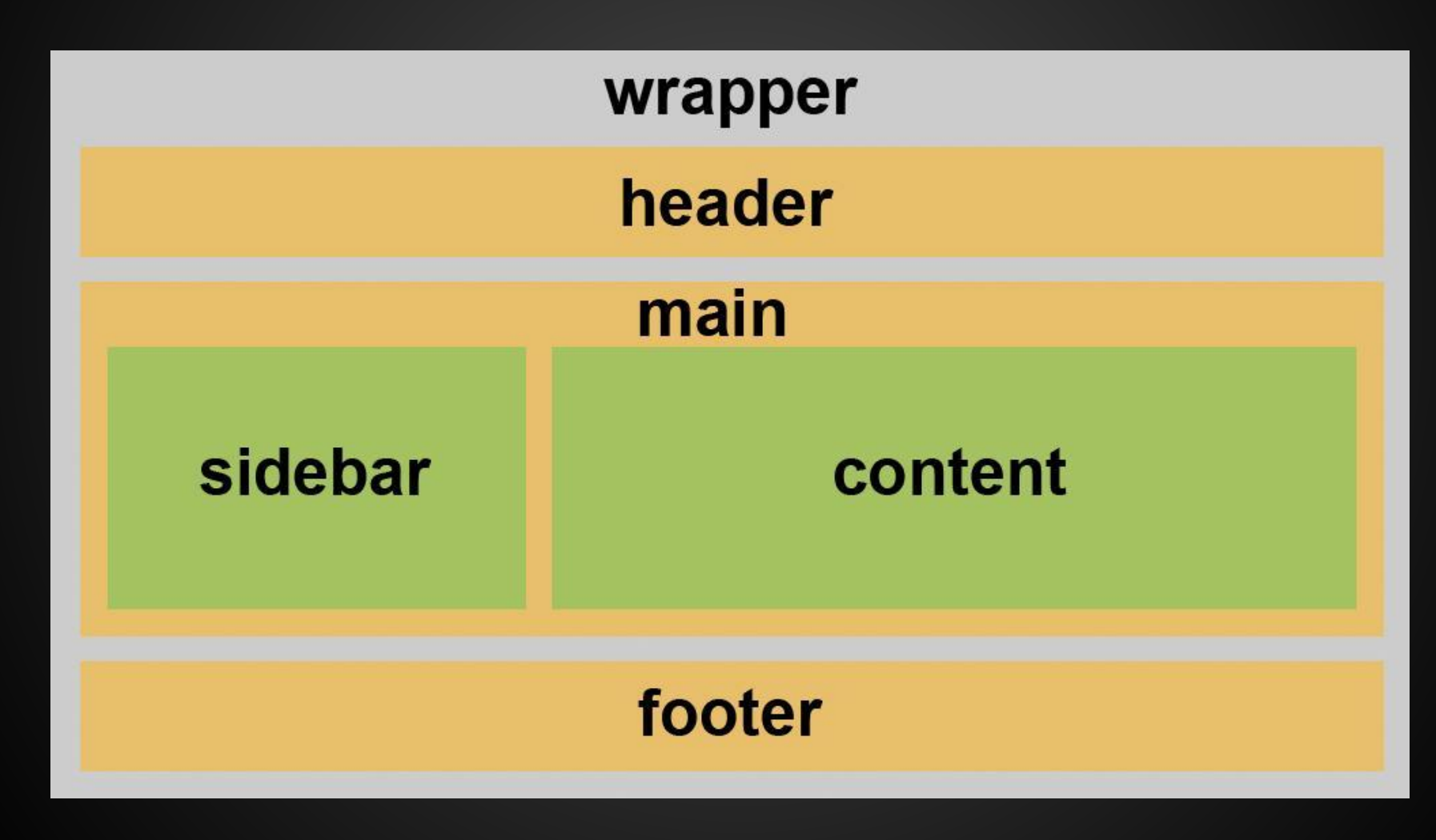

### **ТЕГИ МЕТА ИНФОРМАЦИИ**

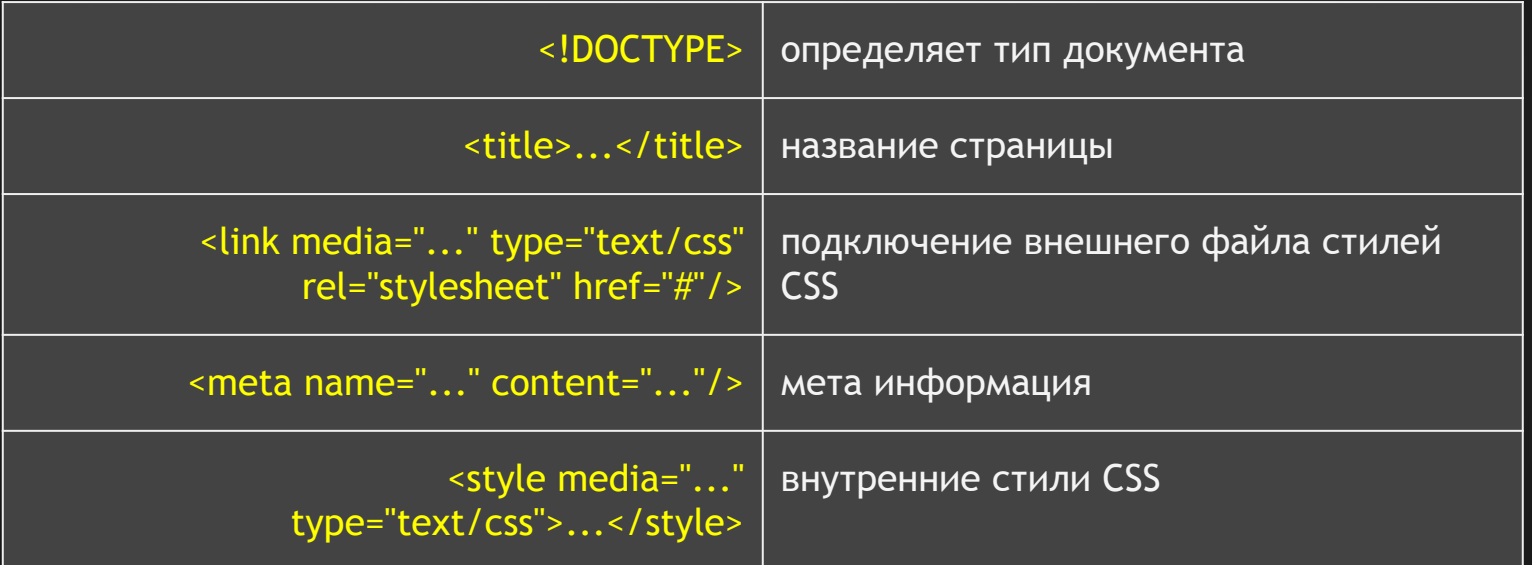

#### **ОСНОВНЫЕ ТЕГИ ОФОРМЛЕНИЯ ТЕКСТА**

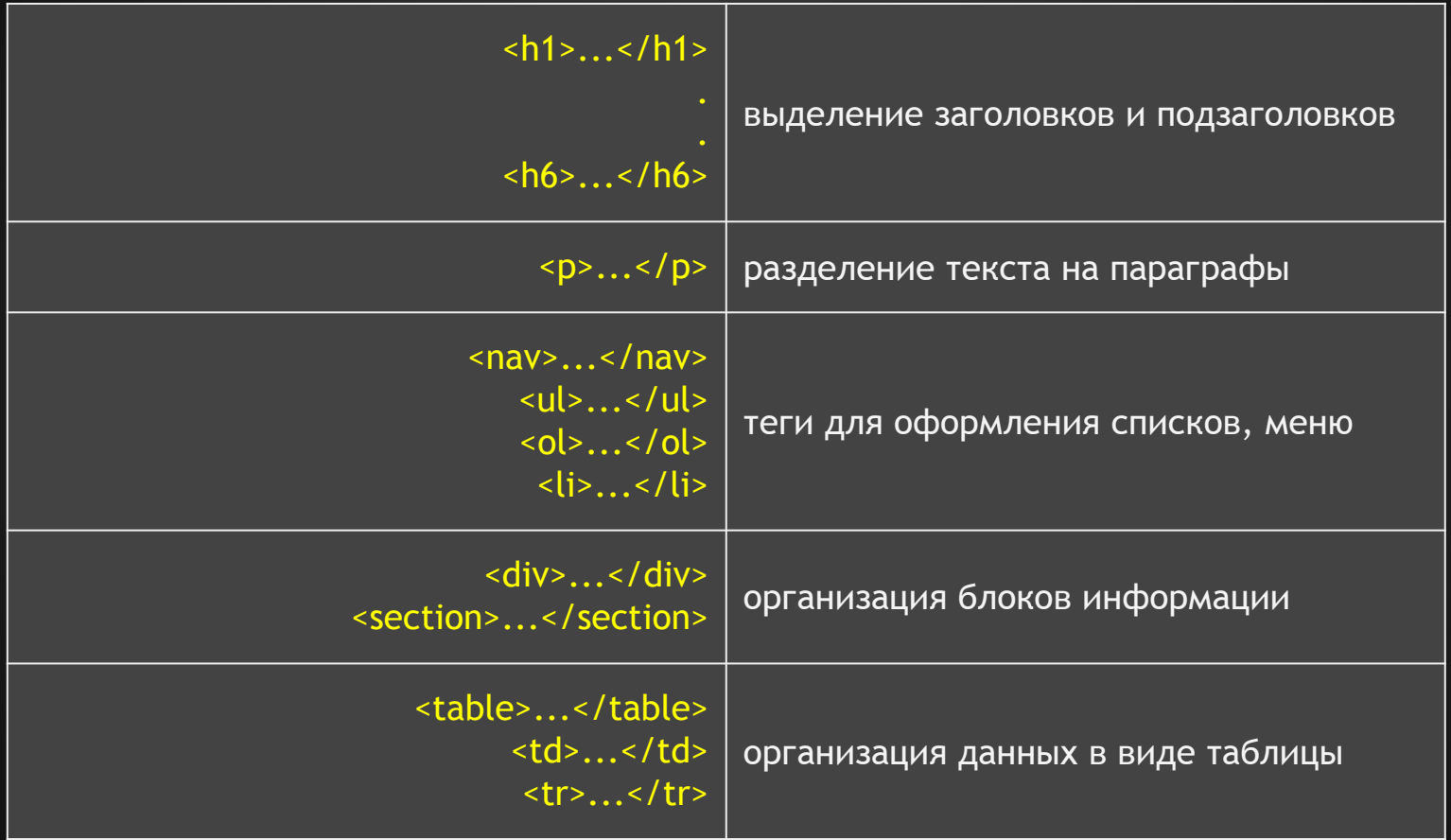

#### **ОСНОВНЫЕ ТЕГИ ОФОРМЛЕНИЯ ТЕКСТА**

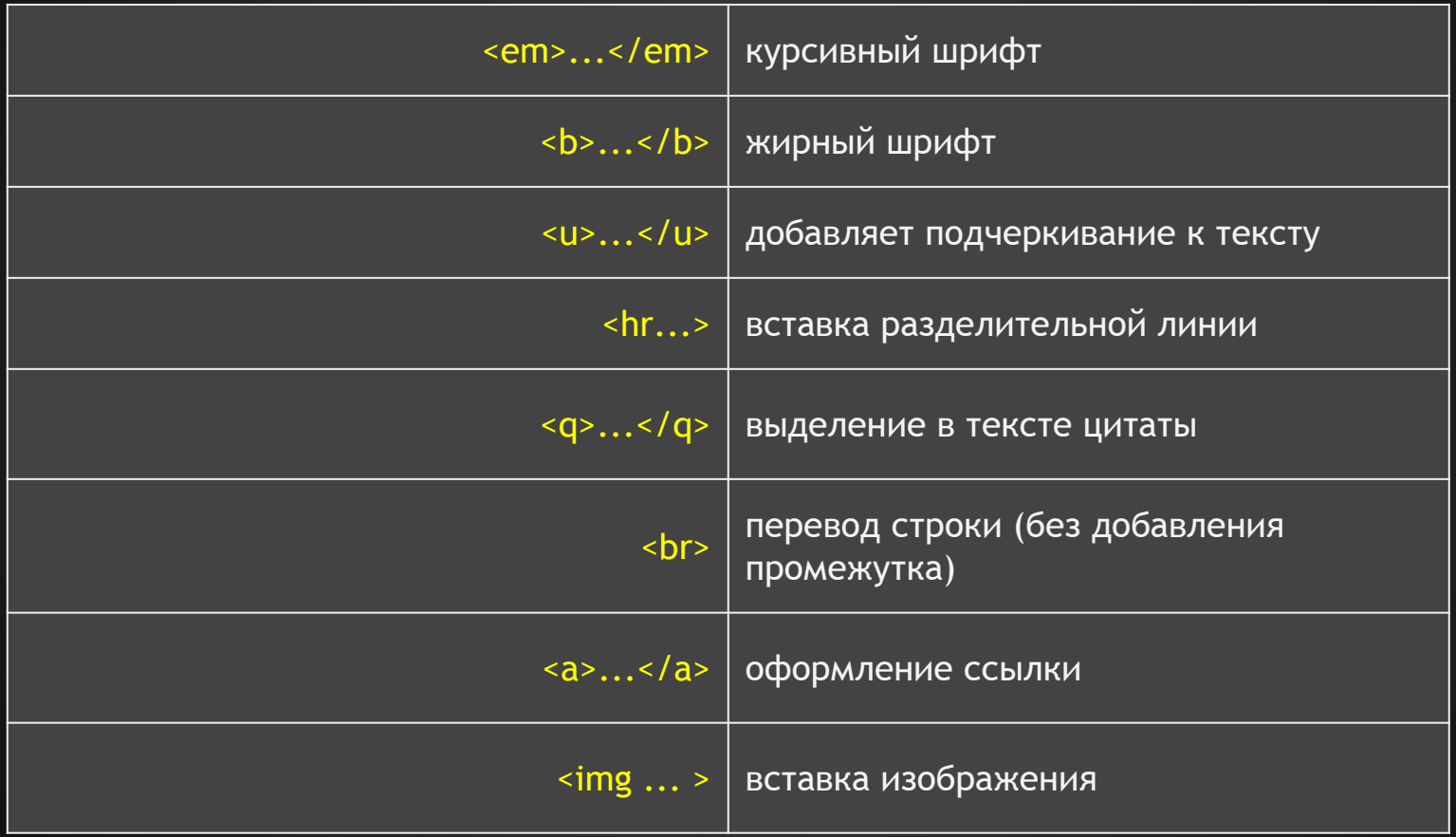

## **CSS**

- CSS (Cascading Style Sheets) каскадные таблицы стилей
- Этот язык отвечает за внешний вид HTML-страницы.
- Синтаксис языка достаточно прост: он состоит из селекторов и свойств.
- С помощью селекторов можно сказать браузеру какие именно элементы мы хотим оформить.
- Свойства описывают как именно мы хотим оформить эти элементы.

## **ПРИМЕР CSS ФАЙЛА**

```
1 \m h1 \{\overline{2}text-align: center;
 3 -color: blueviolet;
 \overline{4}text-shadow: 1px 1px 2px black, 0 0 1em red;
    \overline{\phantom{a}}5
 6
 7 p {
          font-size: 1.5em;
 8
 9
          color: cadetblue;
          width: 70\%;
10<sub>1</sub>margin-left: 15%;
11text-align: justify;
1213
    \rightarrow
```
#### **ВАЖНЫЕ СВОЙСТВА CSS - ГРУППИРОВАНИЕ**

```
h1 {
    font-family: Tahoma, Arial, Helvetica, sans-serif;
    font-size: 2.5em;
    color:#fffffd;
}
h2 \{font-family: Tahoma, Arial, Helvetica, sans-serif;
    font-size: 1.8em;
    color: #265a8b;\mathcal{L}h3 \{font-family: Tahoma, Arial, Helvetica, sans-serif;
    font-size: 1.7em;
    color:#6b6b4e;
}
```
#### **ВАЖНЫЕ СВОЙСТВА CSS - ГРУППИРОВАНИЕ**

```
h1, h2, h3 {
    font-family: Tahoma, Arial, Helvetica, sans-serif;
}
h1 \{font-size: 2.5em;
    color:#fffffd;
}
h2 \{font-size: 1.8em;
    color: #265a8b;}
h3 \{font-size: 1.7em;
   color:#6b6b4e;
}
```
#### **ВАЖНЫЕ СВОЙСТВА CSS - НАСЛЕДОВАНИЕ**

- Наследование передача значений свойств элемента-родителя его дочерним (вложенным) элементам
- Например:

• Не все свойства передаются по наследству!

### **КЛАССЫ И ИДЕНТИФИКАТОРЫ В CSS**

- Присвоение класса или идентификатора в HTML документе
- Описание свойств идентификатора

• Описание свойств класса

```
<h2 id="header">Main Page</h2>
<img src="images/1.png" class="image">
```

```
#header {
    color: indianred;
```

```
.image {
   height: 200px;
   width: auto;
   float: right;
   padding: 20px 20px;
   margin-left: 0;
```
#### **BORDER, MARGIN, PADDING**

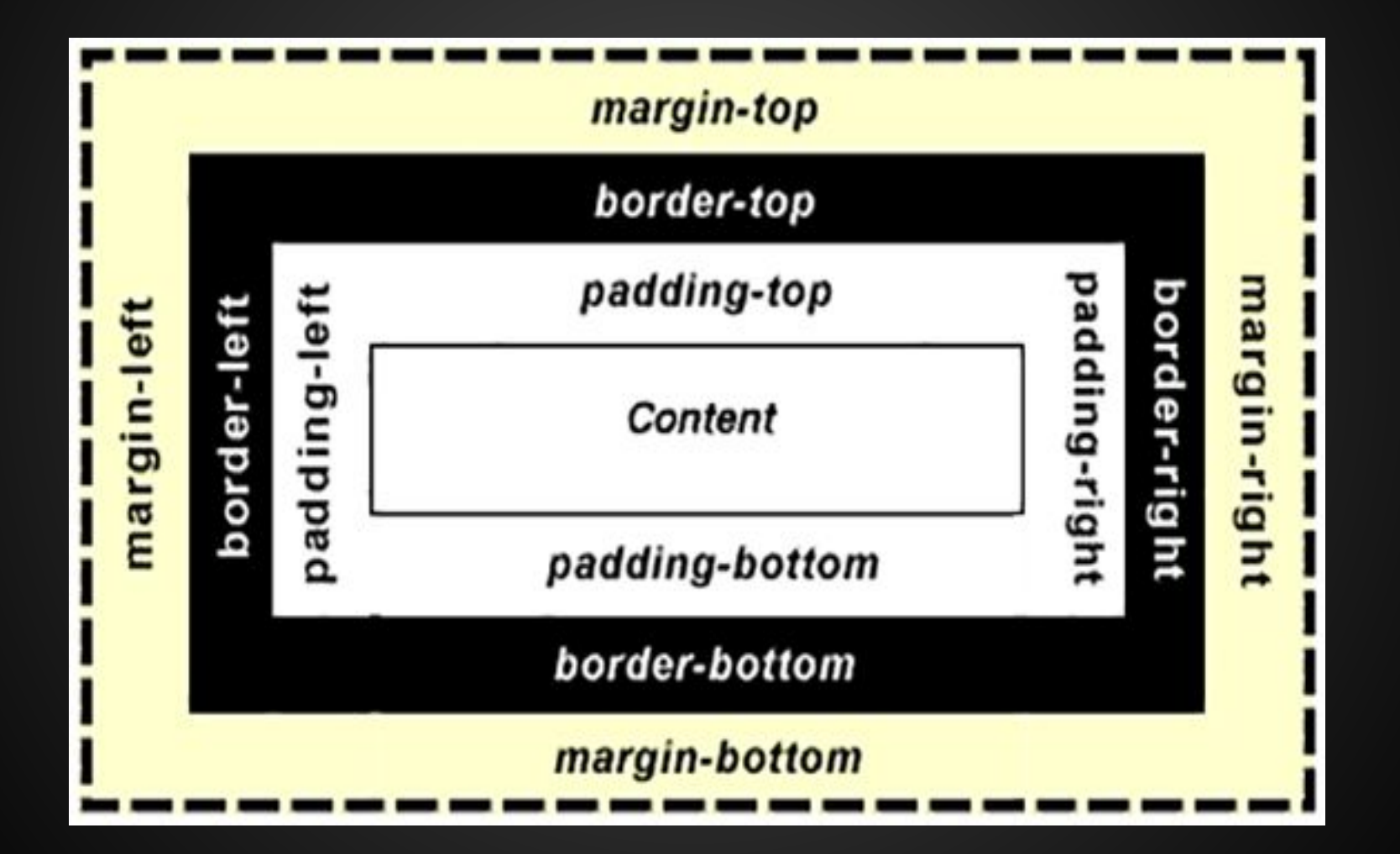

# **ПОДБОР ИЗОБРАЖЕНИЙ ДЛЯ САЙТА**

Есть два основных формата изображений, используемых для размещения на web-сайтах:

• В формате JPEG (.jpg), используются для: фона;

изображений, предполагающих увеличенный просмотр.

• В формате PNG (.png) , используются для:

логотипов;

пиктограмм;

изображений, не требующих увеличения.

#### **ФОРМАТ JPEG**

• В качестве фона для сайта:

Разрешение 1920 х 1080 (Full HD)

• CSS свойства:

body  $\{$ background-image: url(../images/bg.jpg); background-repeat: round; background-attachment: fixed; ł

#### **ФОРМАТ PNG**

• Позволяет сделать фон основного элемента изображения прозрачным

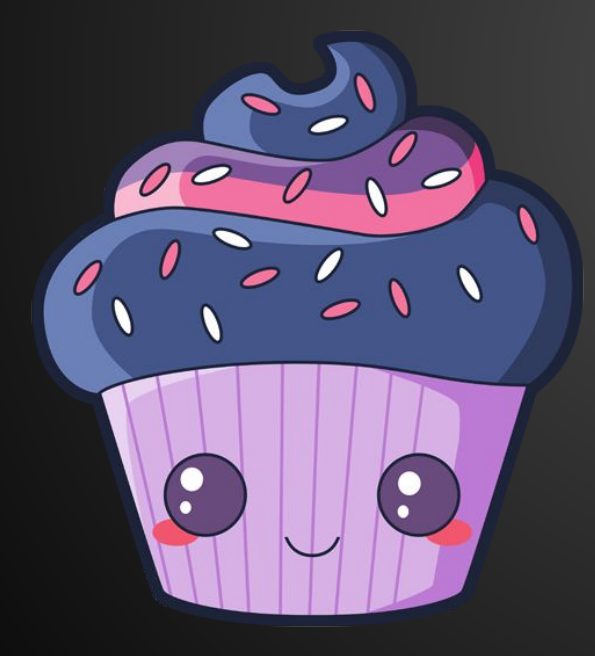

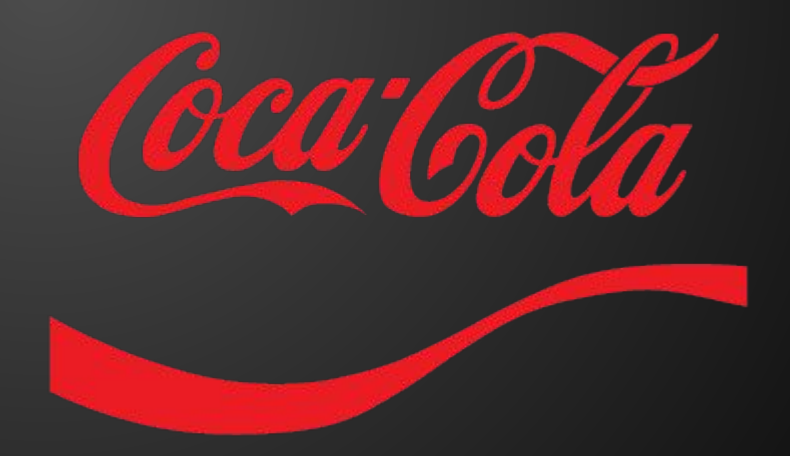